# **CASH-Interface MC8 [TIMER]**

Benutzerhandbuch Board Version: 4.12 Software Version v1.26 Datum: 14.06.2022

# **Inhalt**

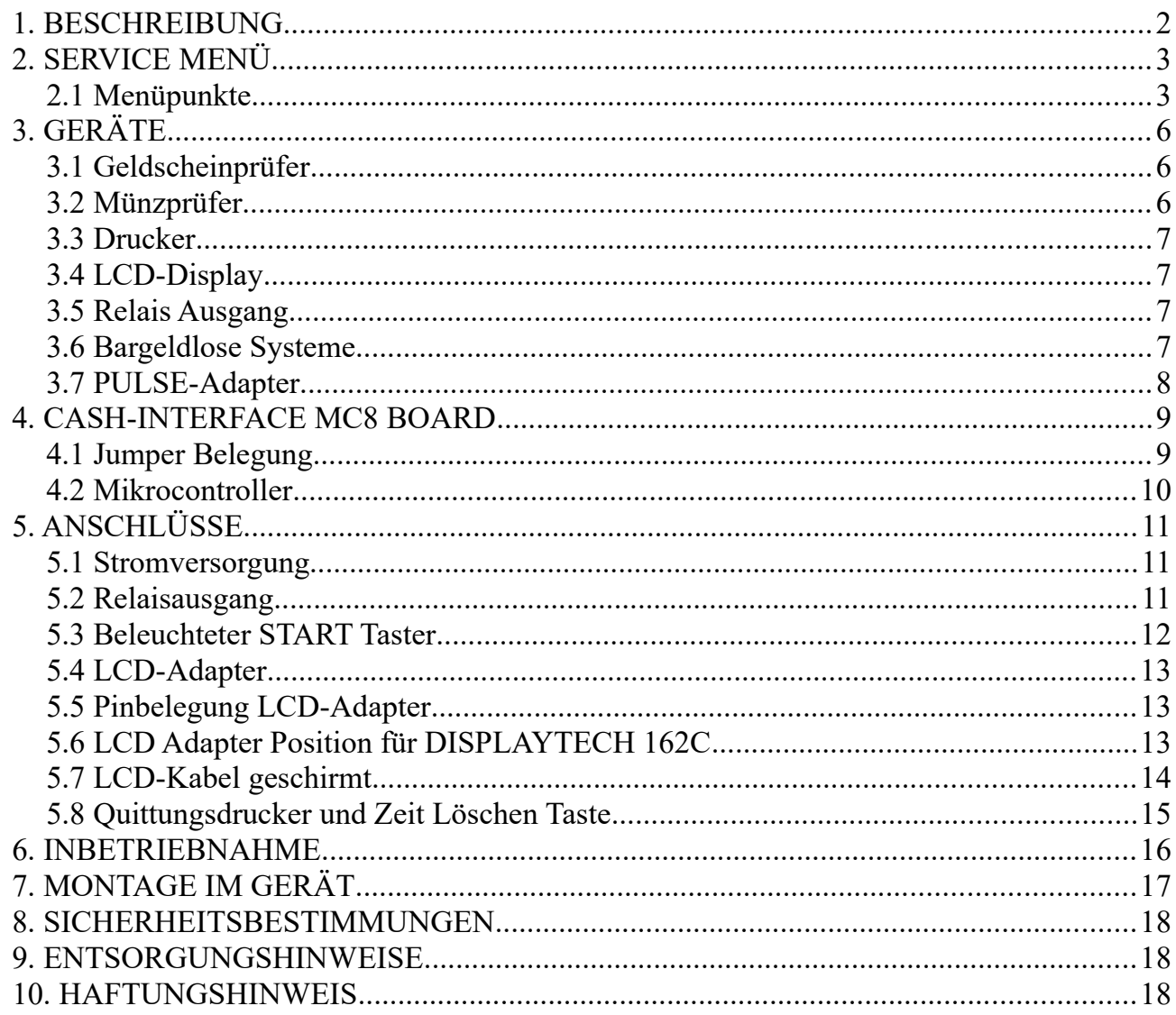

#### <span id="page-1-0"></span>**1. BESCHREIBUNG**

Mit der CI MC8 [TIMER] Platine kann eine einfache und zuverlässige Zeitsteuerung, z.B. für Car-Wash, Waschsalons oder ein Sonnenstudio aufgebaut werden. Die Steuerung ist überall einsetzbar, wo eine Abrechnung per Zeit automatisiert abgewickelt werden soll.

Anschlussmöglichkeiten für Geldscheinprüfer, Münzprüfer, Quittungsdrucker, LCD Display, Taster und Schalter, sowie einen Relaisausgang für die Freigabe der Geräte über Zeit. Zusätzlich kann auch ein bargeldloses System wie z.B. [Nayax](http://www.nayax.com/cashless_payments/vpos/) , [OTI](https://www.otiglobal.com/cashless_payment_systems/otipulse/) , [USA](https://usatech.com/products-services/eport-cashless-hardware/eport-g10-s)  [Technologies](https://usatech.com/products-services/eport-cashless-hardware/eport-g10-s) , [Sacoa](http://www.sacoacard.com/) oder [Ingenico](https://www.ingenico.com/pos-solutions/smart-pos/self-service/iself-series.html) verwendet werden.

Im Servicemenü wird der Preis pro Stunde eingestellt, daraus wird die entsprechende Zeit, je nach eingeworfenen Krediten berechnet. Der Preis für eine Stunde soll z.B. 6 Euro sein, dann wird im Servicemenü bei "COSTS P/STUNDE:" 600 eingestellt. Wird nun 1 Euro eingeworfen Cent) erhält der Kunde 10 Minuten (600 Sekunden) Zeitguthaben: 3600 Sekunden div  $600$  Cent = 6 Sekunden pro Cent. 100 Cent  $*$  6 Sekunden = 600 Sekunden = 10 Minuten.

Mit der Bonus Funktion kann für jede Münze und Geldschein ein Bonus-Wert in Sekunden eingestellt werden. Z.B. für 0,50 EUR erhält der Kunde 3 Minuten. Für 1 EUR wird als Bonus 60 Sekunden eingestellt, das bedeutet der Kunde erhält für 1 EUR 6 Minuten + 60 Sekunden Bonus = 7 Minuten insgesamt.

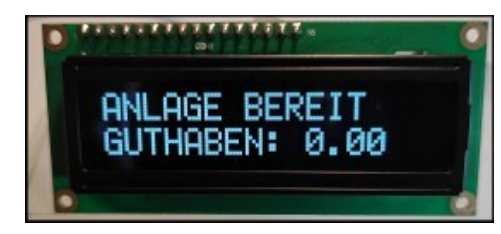

Ist die Anlage betriebsbereit zeigt das Display "ANLAGE BEREIT" und "GUTHABEN: 0.00".

Bei Geldeinwurf wird, je nach Einstellung, entweder das Guthaben oder gleich die entsprechende Zeit angezeigt,

z.B.: Display Zeile1: "WASCHZEIT LÄUFT", Display Zeile2: "ZEIT: 00:10:00"

Wenn die Zeit vom Kunden via Taster gestartet werden soll wird in der ersten Zeile vom Display "START DRÜCKEN", und in der zweiten Zeile das Guthaben angezeigt. Der Text "START DRÜCKEN" in Zeile 1 blinkt solange bis die Zeit gestartet wird.

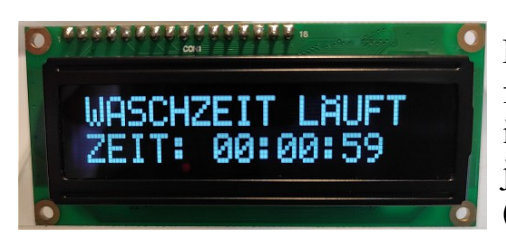

Das Relais zieht dann für die Dauer von Guthaben an und fällt bei Erreichen von 0 Kredit wieder ab. Die Zeit wird im Sekundentakt herunter gezählt und angezeigt. Es kann jederzeit "nach gemünzt" werden, d.h. neue Kredite (Zeit) werden einfach addiert.

Es kann ein Startwert eingestellt werden, z.B. 400 bedeutet es müssen mindestens 4 Euro eingeworfen werden damit die Steuerung aktiv wird. Mit der AUTOSTART Einstellung kann der Timer automatisch, oder über externe Drucktaste vom Kunden gestartet werden.

Als Text kann "ZEIT LÄUFT" oder "WASCHZEIT LÄUFT" eingestellt werden.

www.CASINO-SOFTWARE.de Page 2 of 18

Mit der "Vorlaufzeit Funktion" kann eine bestimmte Zeit eingestellt werden, nach der die wirkliche Zeit startet. Wird z.B. eine Vorlaufzeit von 30 Sekunden eingestellt, wird diese Zeit im Display herunter gezählt, und dann die wirkliche Zeit gestartet.

Es ist möglich dem Kunden einen Quittungsdruck anzubieten. Ist der Quittungsdruck aktiviert kann der Kunde via Drucktaste eine Quittung anfordern. Der Taster für den Quittungsdruck wird nach Geldeinwurf beleuchtet, und signalisiert das ein Quittungsdruck möglich ist. Wird der Quittungsdruck-Taster betätigt wird eine Quittung gedruckt und die Quittungsdruck-Taster Beleuchtung geht aus.

Die Zeit kann via Taste am Eingang A5 auf 0 gesetzt, und die Anlage gestoppt werden.

# <span id="page-2-1"></span>**2. SERVICE MENÜ**

Das SERVICE Menü wird mittels der SERVICE Taste auf der Platine aktiviert. Es kann auch ein externer Taster an JP 1.5 angeschlossen werden. Das auswählen der Menüpunkte erfolgt durch weiteres betätigen der SERVICE Taste. Längeres halten der SERVICE Taste aktiviert eine Wiederholfunktion. Mit der SERVICE Taste bewegt man sich vorwärts, mit der LEFT Taste rückwärts durch die Menüeinstellungen.

Die Einstellung des aktiven Menüpunktes erfolgt mit der START Taste (Wert erhöhen bzw. umschalten oder Funktion auswählen) oder mit der DOWN Taste (Wert verringern bzw. umschalten) . Es kann auch ein externer Taster an JP 1.4 angeschlossen werden. Längeres halten der START oder DOWN Taste aktiviert eine Wiederholfunktion (schnelle Wiederholfunktion nach 100 Schritten).

Taste LEFT und SERVICE gleichzeitig verlassen das SERVICEMENÜ, dies hat die gleiche Funktion wie der Menüpunkt EXIT. Sollte bei verlassen mit EXIT evtl. noch Zeitguthaben vorhanden sein, wird der Zeit Count-Down fortgesetzt.

# <span id="page-2-0"></span>**2.1 Menüpunkte**

Aktuell umfasst das SERVICE Menü 45 Menüpunkte.

##########################################################################

1: SOFTWARE und VERSION

zeigt Software und Versionsnummer an z.B. CI MC8 TIMER, VERSION: 1.26

 $2: TOTAI - IN$ 

zeigt an wie viel Geld insgesamt eingezahlt wurde (Kassen Zähler)

- 3: TIME ZEIT CLEAR zeigt das aktuelle Zeitguthaben an, z.B. 00:04:00 . Kann mit UP/DOWN gelöscht werden 4: TIME - ZEIT ADD
- zeigt das aktuelle Zeitguthaben an, z.B. 00:04:00 . Kann mit UP/DOWN geändert werden 5: COSTS - P/STUNDE

 Preis-Einstellung pro Stunde, Angabe in Cent, z.B. 600 = 6 Euro pro Stunde Über diesen Wert wird das Zeitguthaben bei Geldeinwurf berechnet.

www.CASINO-SOFTWARE.de Page 3 of 18

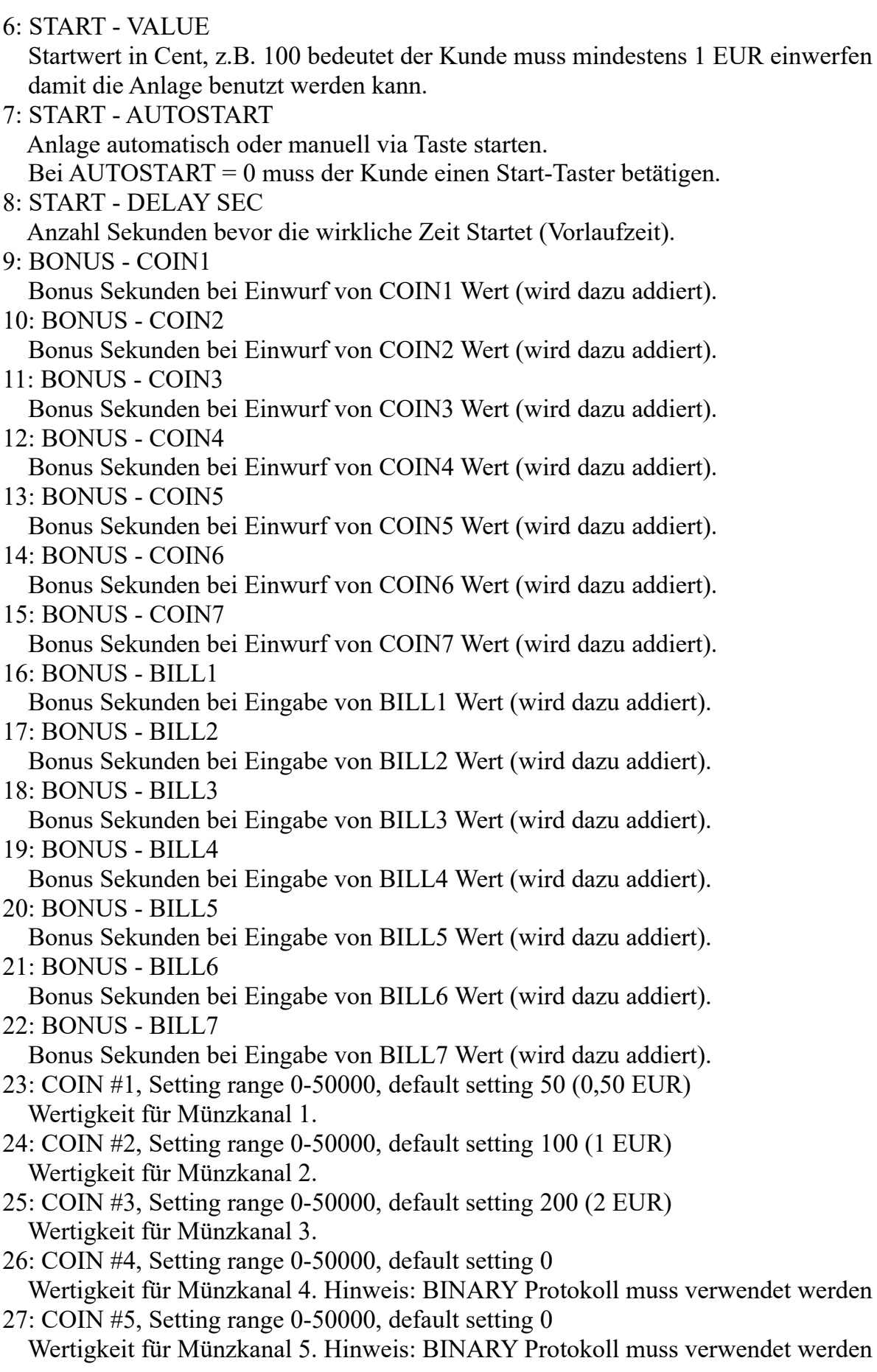

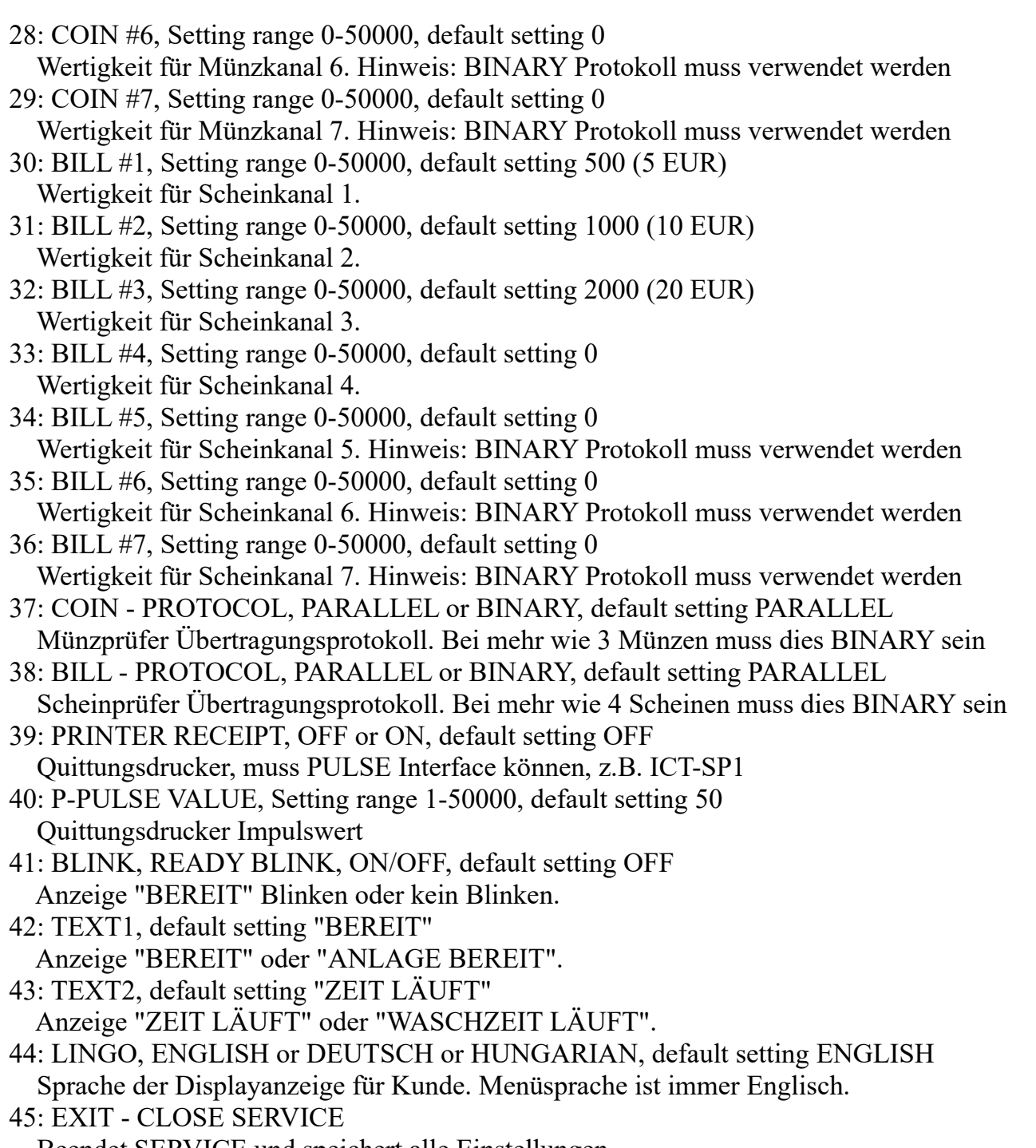

Beendet SERVICE und speichert alle Einstellungen.

#### ##########################################################################

Die Geldannahme ist während der SERVICE Funktion gesperrt.

Alle Einstellungen werden beim verlassen des Service Menüs (EXIT) gespeichert, d.h. das Service Menü immer mit EXIT beenden, sonst gehen die Änderungen verloren.

# <span id="page-5-2"></span>**3. GERÄTE**

#### <span id="page-5-1"></span>**3.1 Geldscheinprüfer**

Typ NV9, NV10 oder Pin kompatible. GBA HR1/ST1/ST2 via GBA-Adapter (im Web-Shop erhältlich) möglich. Protokoll: PARALLEL (default), PULSE or BINARY

Steckerbelegung BILL Anschluss:

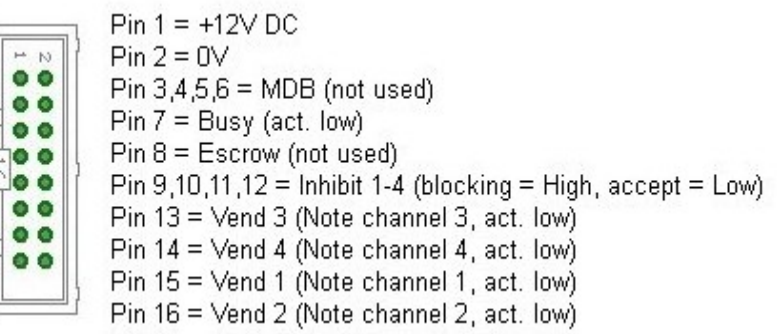

Bei Geldscheinprüfer im PARALLEL Mode kann nur Leitung 1-4 ausgewertet werden. Bei mehr als 4 Scheinen muss für den Geldscheinprüfer der BINARY Modus benutzt werden, da so mit den 3 Leitungen #1-#3 insgesamt 7 Geldscheine erfasst werden können.

#### <span id="page-5-0"></span>**3.2 Münzprüfer**

vom Typ NRI-G13, RM5, EMP800 oder Pin kompatible Protokoll: PARALLEL (default), PULSE or BINARY Steckerbelegung COIN Anschluss:

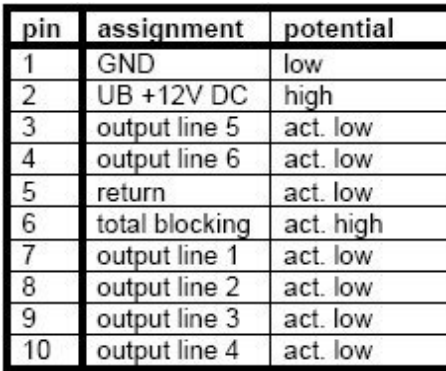

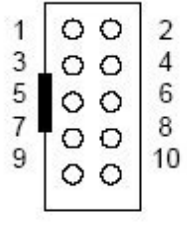

Bei Münzprüfer im PARALLEL Mode kann nur Leitung 1-3 ausgewertet werden. Bei mehr als 3 Münzen muss für den Münzprüfer der BINARY Modus benutzt werden, da so mit den 3 Leitungen #1-#3 insgesamt 7 Münzen erfasst werden können.

Für Münz- und Geldscheinprüfer kann das Protokoll separat eingestellt werden, PARALLEL oder BINARY (PAR o. BIN).

www.CASINO-SOFTWARE.de Page 6 of 18

#### <span id="page-6-3"></span>**3.3 Drucker**

Am JP2-9 Anschluss kann ein Quittungsdrucker angeschlossen werden. Der Drucker muss mit PULSE Protokoll arbeiten, z.B. der Drucker ICT SP1. Im SERVICEMENÜ kann der Quittungsdruck aktiviert und der Impulswert eingestellt werden. Standard Einstellung ist 50, d.h. für 50 Kredit wird 1 Impuls am JP2-9 Anschluss ausgegeben. Ist der Quittungs-Druck aktiviert kann der Kunde via Taste am HOPPER2 Anschluss eine Quittung anfordern. Der Taster für den Quittungsdruck kann über den HOPPER2 Anschluss beleuchtet werden.

Der Quittungsdruck-Taster ist beleuchtet wenn ein Quittungsdruck möglich ist. Wird der Quittungsdruck-Taster gedrückt erfolgt der Ausdruck einer Quittung und die Tasterbeleuchtung geht aus. Exakter Drucker Anschluss ist im Kapitel 5.8 aufgeführt. Detailierte Anleitung für Drucker-Einrichtung hier: [https://www.casino-software.de/download/anleitung\\_pulse-drucker.pdf](https://www.casino-software.de/download/anleitung_pulse-drucker.pdf)

Ein ICT SP1 Pulse Drucker ist im Web-Shop unter [www.casino-software.de/shop](https://www.casino-software.de/shop/) erhältlich.

# <span id="page-6-2"></span>**3.4 LCD-Display**

Typ 162 (2 Zeilen mit 16 Ziffern) mit 44780 Controller via 10pol. Flachbandkabel + LCD Interface oder kompatible, z.B. OLED mit KS0070 oder KS0073 Controller. Aktuelle OLED Displays sind älteren LCD Displays vorzuziehen.

Wir bieten verschiedene LCD und OLED Displays (klein/gross) im Web-Shop unter [www.casino-software.de/shop](https://www.casino-software.de/shop/) an.

# <span id="page-6-1"></span>**3.5 Relais Ausgang**

Schließer-Kontakt, NO 200 VDC, 15Watt. Bei größeren Lasten bzw. Netzspannung muss ein externes Relais nachgeschaltet werden!

#### <span id="page-6-0"></span>**3.6 Bargeldlose Systeme**

Zur Zeit können folgende Kreditkarten und Smartcard Systeme angebunden werden:

[Nayax cashless payments vpos](http://www.nayax.com/cashless_payments/vpos/) [Otiglobal cashless payment systems otipulse](https://www.otiglobal.com/cashless_payment_systems/otipulse/) [USA Technologies ePort G9](https://usatech.com/products-services/eport-cashless-hardware/eport-g9) und [ePort G10-S](https://usatech.com/products-services/eport-cashless-hardware/eport-g10-s) [Sacoa Debit Card, POS and Redemption System](http://www.sacoacard.com/) [Ingenico pos solutions smart pos self-service](https://www.ingenico.com/pos-solutions/smart-pos/self-service/iself-series.html)

Über den genauen Leistungsumfang der bargeldlosen Systeme bitte direkt beim Anbieter informieren. Die oben aufgeführten Systeme können Problemlos an das CI MC8 angeschlossen werden. Das Gerät muss dazu mit PULSE Interface betrieben werden. Weitere Informationen zur Verkabelung des entsprechenden Systems erhalten Sie dann von uns auf Anfrage.

#### <span id="page-7-0"></span>**3.7 PULSE-Adapter**

Eine einfache Anschluss-Möglichkeit der Impuls-Ausgangsleitung von Nayax, oder anderem Bargeldlosem System, bietet unser PULSE-Adapter. Es stehen zwei Varianten vom PULSE-Adapter zur Auswahl, eine COIN und eine BILL Version.

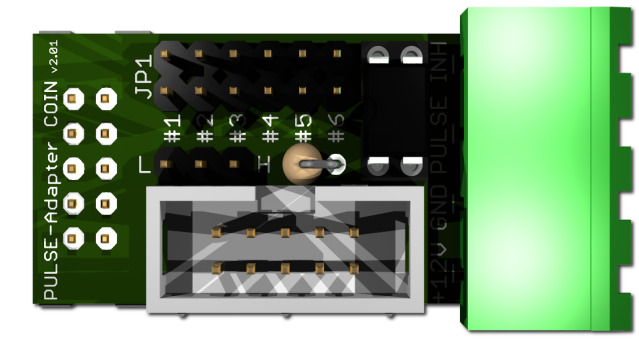

Der **PULSE-Adapter COIN** hat einen 10 poligen Stecker, welcher in Standard Münzprüfer Anschlüsse passt, und bietet erneut einen 10 pol. Wannenstecker für das original Münzprüfer Kabel. Somit verbleibt der Münzprüfer Anschluss bestehen. Das Bargeldlose Gerät wird nun einfach über eine steckbare Schraubklemme angeschlossen. Mittels Jumper wird der entsprechende

Münzkanal ausgewählt auf welchen das externe Kreditsignal transferiert wird. Zusätzlich gibt es einen INHIBIT Anschluss um die Annahme bzw. Bereitschaft des Bargeldlosen Systems zu steuern.

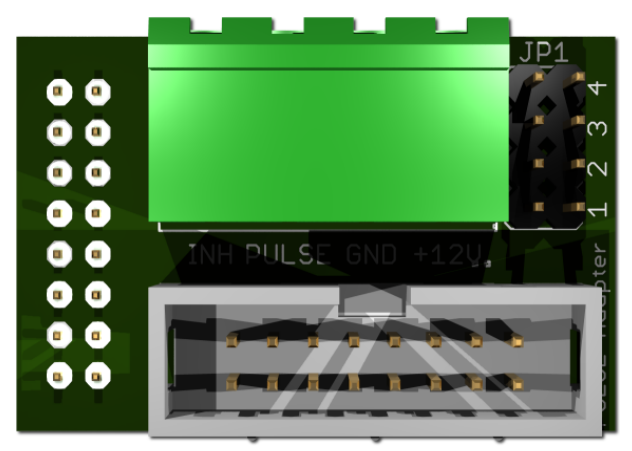

Der **PULSE-Adapter BILL** hat einen 16 poligen Stecker, welcher in Standard NV9 / NV10 Anschlüsse passt, und bietet erneut einen 16 pol. Wannenstecker für das original Geldscheinprüfer Kabel. Somit verbleibt der Geldscheinprüfer Anschluss bestehen.

Der **PULSE-Adapter BILL** bietet die selben Möglichkeiten wie der obige PULSE-Adapter COIN, Auswahl des Geldschein Kanals und INHIBIT Steuerung.

Der PULSE-Adapter ist im Web-Shop unter [www.casino-software.de/shop](https://www.casino-software.de/shop/) erhältlich.

# <span id="page-8-1"></span>**4. CASH-INTERFACE MC8 BOARD**

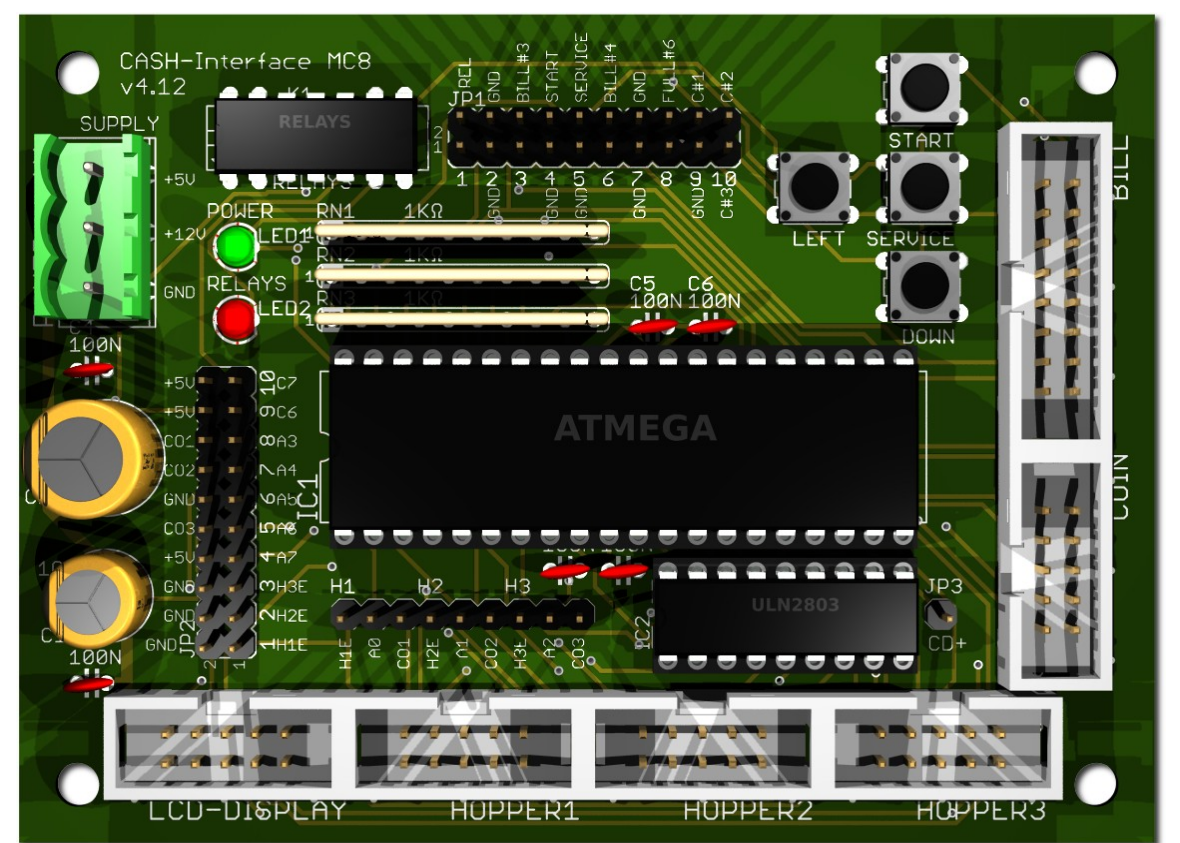

#### <span id="page-8-0"></span>**4.1 Jumper Belegung**

- JP1.1 RELAYS, Pin1=K1/14, Pin2=K1/8 Relais Schließer-Kontakt (NO) JP1.2 - GND, Pin3=GND, Pin4=GND GND JP1.3 - C.2, Pin5=bill #3, Pin6=C.2 Geldscheinprüfer #3 überwachen JP1.4 - START, Pin7=GND, Pin8=C.4 Externer START Taster JP1.5 - SERVICE, Pin9=GND, Pin10=C.5 Externer SERVICE Taster JP1.6 - C.3, Pin11=bill #4, Pin12=C.3 Geldscheinprüfer #4 überwachen JP1.7 - GND, Pin13=GND, Pin14=GND GND JP1.8 - Hopper Full, Pin15=coin #6, Pin16=H1-H3 FULL JP1.9 - COIN, Pin17=GND, Pin18=coin#1 COIN#1 Anschluss JP1.10 - COIN, Pin19=coin#2, Pin20=coin#3 COIN#2 + COIN#3 Anschluss JP2.1 - Pin1=Hopper1 EMPTY, Pin2=COIN1 SIGNAL Hopper1 LEER, Hopper1 Münz-Signal JP2.2 - Pin3=Hopper2 EMPTY, Pin4=COIN2 SIGNAL Hopper2 LEER, Hopper2 Münz-Signal JP2.3 - Pin5=Hopper3 EMPTY, Pin6=COIN3 SIGNAL Hopper3 LEER, Hopper3 Münz-Signal JP2.4 - A7, Pin7=A7, Pin8=+5V JP2.5 - Menu EXIT, Pin9=A.6, Pin10=GND Menü EXIT JP2.6 - TIME RESET, Pin11=A.5, Pin12=GND TIME RESET push button JP2.7 - Menu value DOWN, Pin13=A.4, Pin14=GND Menü Wert DOWN JP2.8 - Menu LEFT, Pin15=A.3, Pin16=GND Menü LEFT JP2.9 - Printer PULSE, Pin17=C.6, Pin18=+5V Drucker PULSE
- JP2.10 Printer pulse total, Pin19=C.7, Pin20=+5V Drucker PULSE total

#### <span id="page-9-0"></span>**4.2 Mikrocontroller**

ATMega32 (8 MHz internal clock) I/O ports:

Port A.0 - Hopper1 Empty, not empty=LOW => START-Taster Port A.1 - Hopper2 Empty, not empty=LOW => Quittungsdruck-Taster Port A.2 - Hopper3 Empty, not empty=LOW Port A.3 - Menu LEFT Port A.4 - Menu value DOWN Port A.5 - Zeit RESET Taste => Zeitguthaben auf 0 und Relais AUS Port A.6 - Menu EXIT (select pay out hopper 3) Port A.7 - Port B.0 - Coin #1, Active LOW Port B.1 - Coin #2, Active LOW Port B.2 - Coin #3, Active LOW Port B.3 - Hopper3 pulse => CREDIT-IN LOGGING Port B.4 - Hopper1 pulse => Beleuchtung START-Taster Port B.5 - Hopper2 pulse => Beleuchtung Quittungsdruck-Taster Port B.6 - Accept coin and bill validator, Active LOW (INHIBIT)

Port B.7 - Relays, Active HIGH, JP1.1 is a closer contact NO

Port C.0 - Bill #1, Active LOW Port C.1 - Bill #2, Active LOW Port C.2 - Bill #3, Active LOW Port C.3 - Bill #4, Active LOW Port C.4 - Push button 1, START, JP1.4, Active LOW, (select print receipt) Port C.5 - Push button 2, SERVICE MENU, JP1.5, Active LOW, Port C.6 - Printer pulse Port C.7 - Printer pulse total Port D.0 - LCD 1, DB4 Port D.1 - LCD 1, DB5

Port D.2 - LCD 1, DB6 Port D.3 - LCD 1, DB7 Port D.4 - LCD 1, Enable Port D.5 - LCD 1, RS Port D.6 - LCD 1, RW Port D.7 - LCD 2, Enable  $\Rightarrow$  2 LCD

# <span id="page-10-2"></span>**5. ANSCHLÜSSE**

#### <span id="page-10-1"></span>**5.1 Stromversorgung**

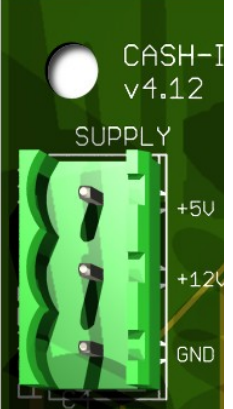

Die Stromversorgung wird an Klemme X1 angeschlossen.

Das CASH-Interface MC8 benötigt eine Versorgungsspannung von +5V und +12V DC. Die Masseanschlüsse (GND) der beiden Spannungen müssen verbunden werden. Der Anschluss von +5V, +12V und GND ist auf der Platine aufgedruckt.

#### <span id="page-10-0"></span>**5.2 Relaisausgang**

Auf der Platine ist ein Reed-Relais mit einem SCHLIESSER-Kontakt, NO 200 VDC, 15Watt montiert. Der SCHLIESSER-Kontakt kann an den mit REL bezeichneten Pins abgegriffen werden, nachfolgend rot markiert:

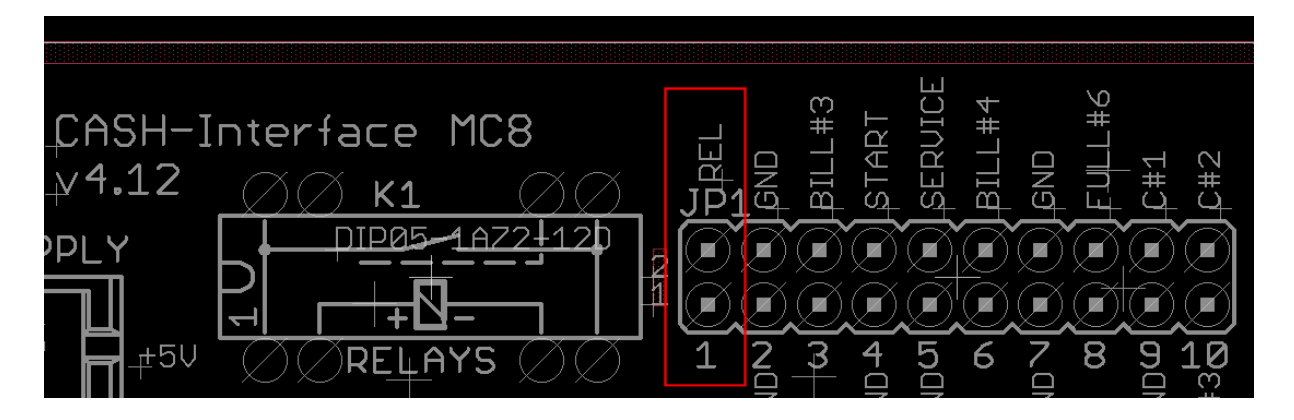

Bei größeren Lasten bzw. Netzspannung muss ein externes Relais nachgeschaltet werden!

#### <span id="page-11-0"></span>**5.3 Beleuchteter START Taster**

Am Einfachsten kann dies mittels dem Zubehör Teil "ND300-Adapter" erfolgen.

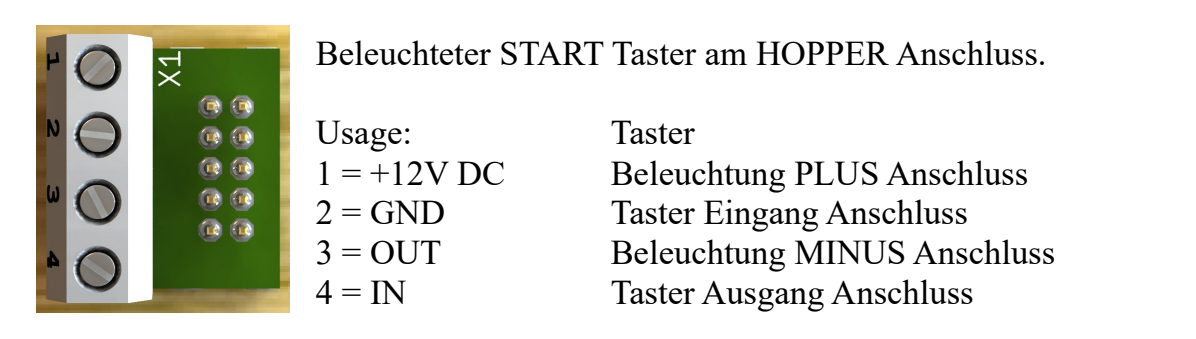

Der ND300-Adapter kann dazu verwendet werden, um einen beleuchteten START Taster am HOPPER1 Anschluss anzuschließen. Dies wird benötigt wenn der Kunde die Zeit manuell mittels Taste starten soll. Dazu muss im SERVICE Menü die Funktion AUTOSTART auf 0 eingestellt werden, also NICHT automatisch starten sondern manuell.

Anschlussplan START-Taster via ND300-Adapter am HOPPER1 Anschluss:

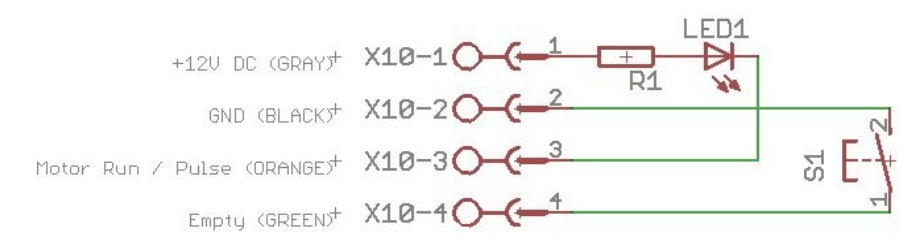

Direkter Anschluss des Tasters ohne ND300-Adapter:

Occupation of the 10 pin plug (Azkoyen compatible):

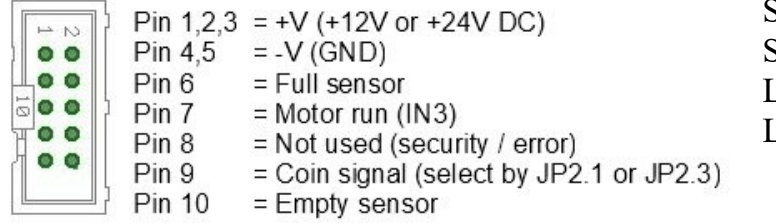

S1 to GND  $\Rightarrow$  Pin 4 S1 to  $EMPTY \Rightarrow P$ in 10  $LED1$  to  $+12V \Rightarrow Pin 1$  $LED1$  to MOTOR RUN => Pin 7

Im Display wird "START DRÜCKEN" angezeigt, der Taster blinkt dabei. Wird die Anlage gestartet, leuchtet der Taster dann dauernd solange die Zeit läuft (Betriebsanzeige). Zum Testen kann auch der START Taster auf der Platine gedrückt werden.

Für die Beleuchtung sollten LEDs verwendet werden da diese weniger Strom benötigen. Der Ausgang für die Tasterbeleuchtung kann max. 500 mA liefern, für höhere Ströme muss ein externes Relais benutzt werden.

Bsp.: 0,5A \* 5V = 2,5 Watt, also max. ein 2,5 Watt Birnchen bei 5V.

Der ND300-Adapter ist im Web-Shop unter [www.casino-software.de/shop](https://www.casino-software.de/shop/) erhältlich.

www. CASINO-SOFTWARE.de Page 12 of 18

# <span id="page-12-2"></span>**5.4 LCD-Adapter**

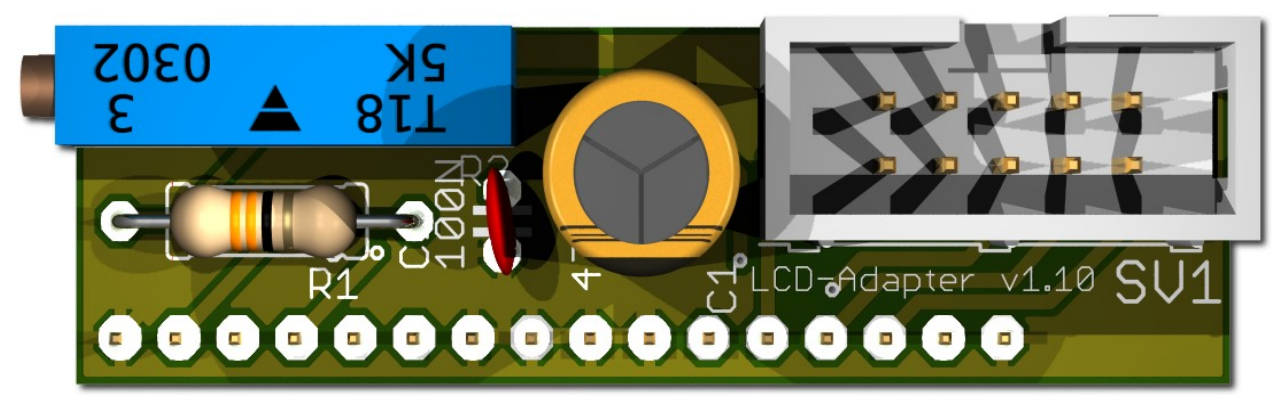

Abhängig vom verwendeten LCD-Display muss der Adapter auf der linken oder rechten Seite montiert werden. Manche Displays haben die Stromversorgung auf der linken Seite, andere auf der rechten Seite! Hinweis: ab Version 1.10 hat der Adapter nur noch 16 Pins.

#### <span id="page-12-1"></span>**5.5 Pinbelegung LCD-Adapter**

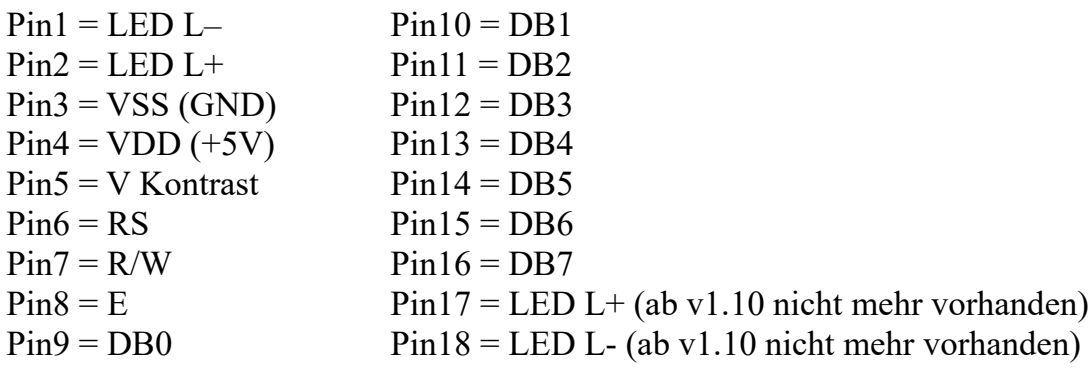

Mit dem CASH-Interface MC8 wird das LCD-Display im 4Bit Modus betrieben. Der Kontrast wird via Spindel Potentiometer eingestellt. Neuere OLED Displays benötigen keine Kontrasteinstellung mehr. Wir empfehlen neuere OLED Displays einzusetzen.

# <span id="page-12-0"></span>**5.6 LCD Adapter Position für DISPLAYTECH 162C**

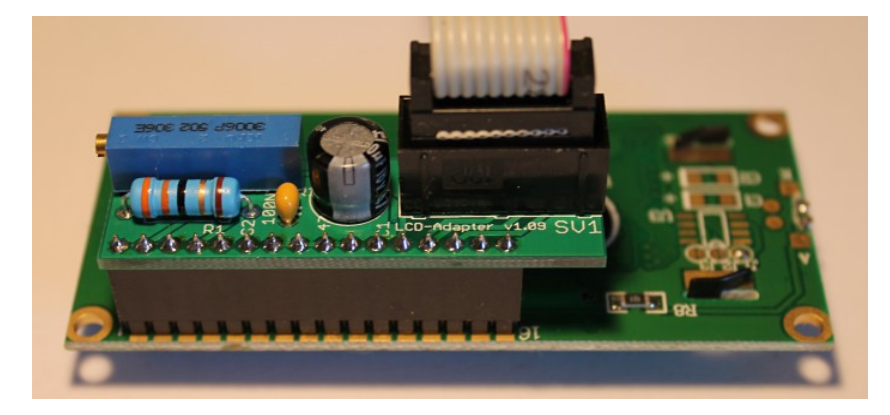

**Der Hersteller empfiehlt keine längeren Kabel als 10cm zu verwenden um Störungen zu vermeiden! Wenn Sie längere Kabel haben und Probleme mit der Anzeige auftauchen verwenden Sie bitte kürzere oder abgeschirmte Kabel.**

# <span id="page-13-0"></span>**5.7 LCD-Kabel geschirmt**

Bei Umgebungen mit starken Störsignalen, z.B. durch Motoren oder Magnetventile erzeugt, können Störungen in der Anzeige des LCD oder OLED Displays auftreten!

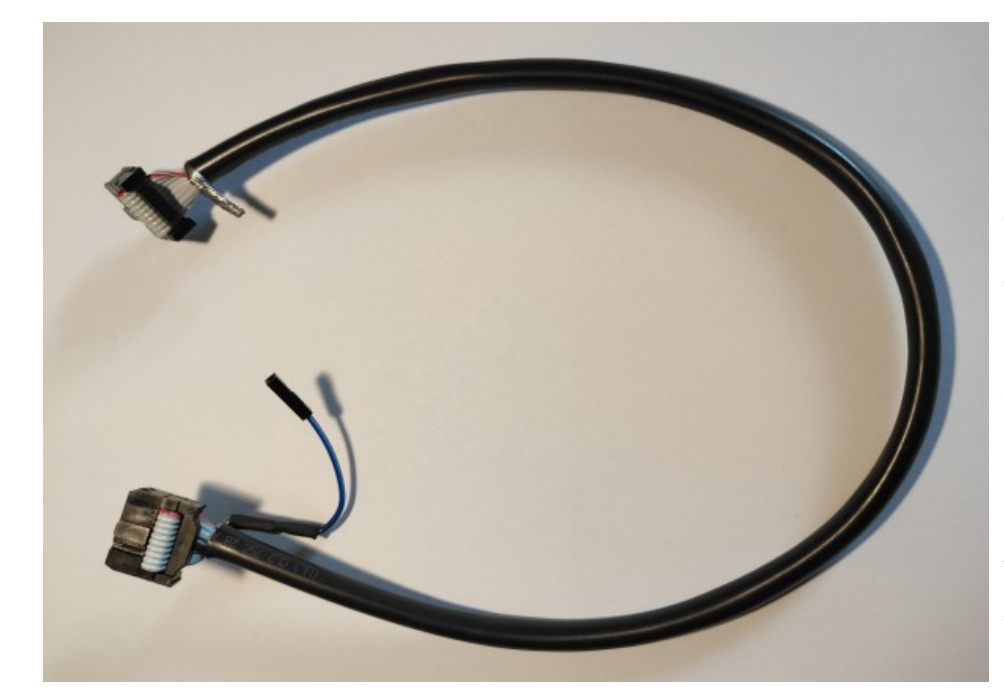

Im Display erscheinen dann wirre Zeichen (Hieroglyphen).

Abhilfe schafft hier ein abgeschirmtes Kabel, welches die Störsignale abblockt.

Wir empfehlen den Einsatz eines abgeschirmten Kabels für das LCD Display um Probleme mit der Anzeige zu vermeiden.

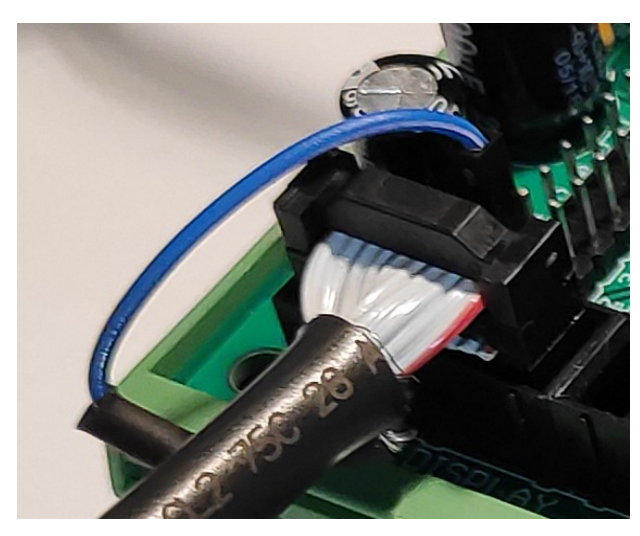

Für die Erdung der Kabel-Schirmung ist die Abschirmung auf einer Seite mit einem einpoligen Dupont-Kabel mit Buchse ausgeführt, und kann somit einfach an der CI MC8 Platine auf MASSE (JP2 - GND Pin) gesteckt werden.

Außerdem sind sogenannte Y-Kabel verfügbar, dies Ermöglicht den Anschluss von 2 Displays an einem LCD Anschluss. Z.B. ein Display außen für die Kunden und ein zweites Display in der Maschine für SERVICE Zwecke.

Abgeschirmte Flachbandkabel sowie Y-Kabel bieten wir als Zubehör im Web-Shop unter [www.casino-software.de/shop](https://www.casino-software.de/shop/) an.

#### <span id="page-14-0"></span>**5.8 Quittungsdrucker und Zeit Löschen Taste**

Die Ausgänge C.6 und C.7 sind die PULSE Ausgänge für den Drucker. Am Eingang A.5 kann mittels Taster das Zeitguthaben auf 0 gestellt werden.

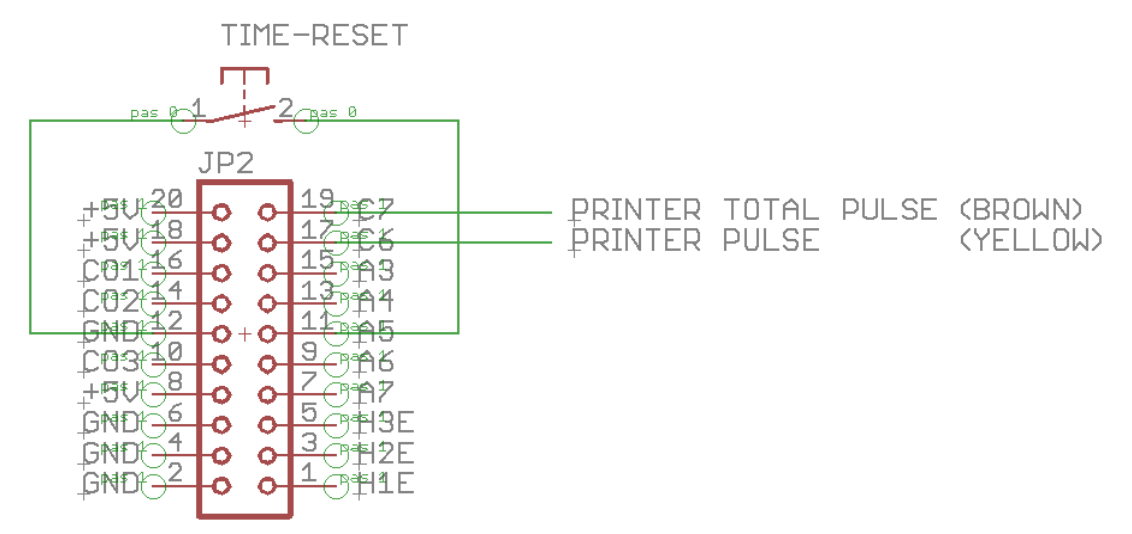

Der PRINTER PULSE Ausgang ist jeweils ein OPEN KOLLEKTOR Ausgang, mit max. 500mA Strom (ULN2803). Anstelle eines Druckers kann z.B. auch ein externer Zähler angeschlossen werden. Wird ein Relais verwendet muss eine Freilaufdiode parallel zur Relaisspule geschaltet werden, ansonsten wird der Ausgang vom ULN2803 IC zerstört!

Interner Anschluss vom PULSE Ausgang (OPEN KOLLEKTOR):

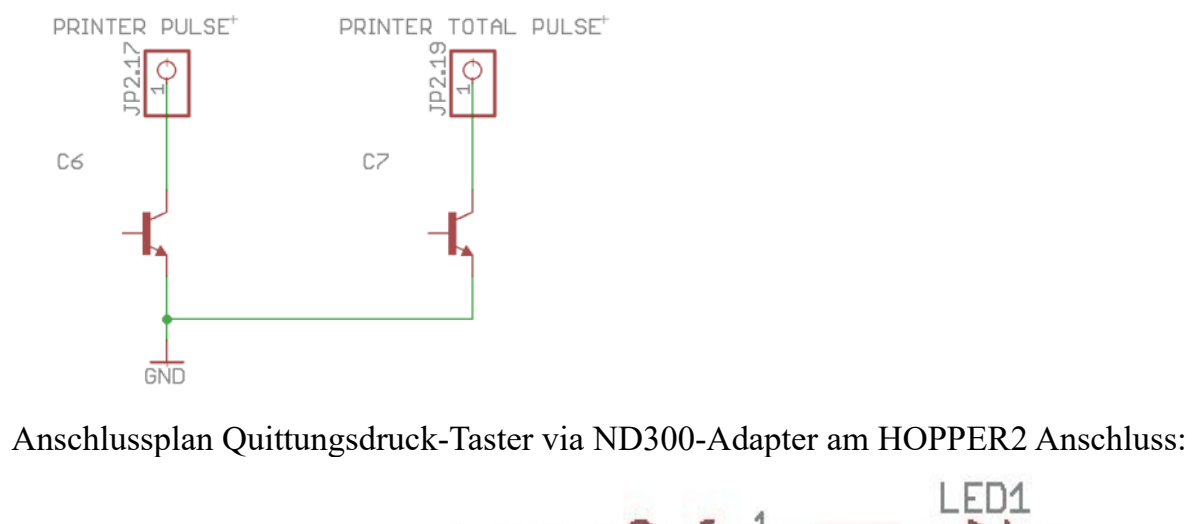

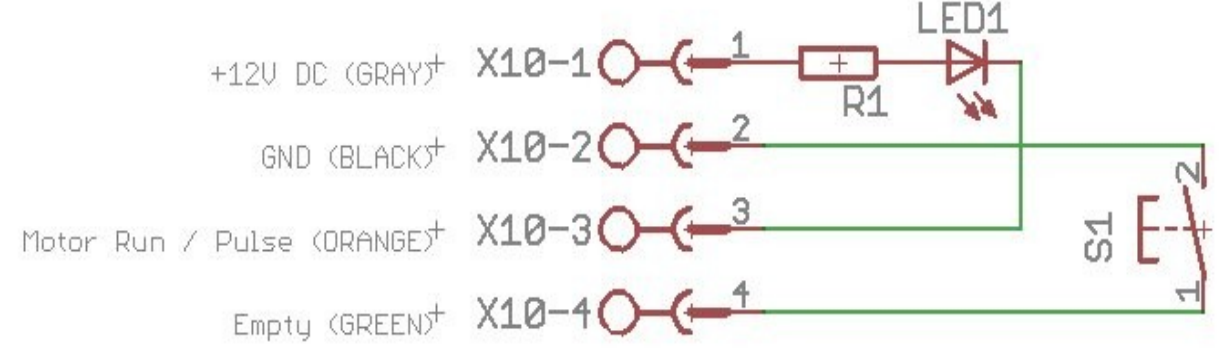

www.CASINO-SOFTWARE.de Page 15 of 18

#### <span id="page-15-0"></span>**6. INBETRIEBNAHME**

Um die Einstellungen vorzunehmen wird das Service Menü via SERVICE Taste aufgerufen. Mittels der SERVICE Taste wird zum nächsten Menüpunkt navigiert.

Zuerst sollten die Werte für Münzen und Geldscheine eingestellt werden, dazu unter COIN #1 den Wert der ersten Münze einstellen, z.B. 50 für 50 Cent. Dann bei COIN #2 den Wert der zweiten Münze einstellen, z.B. 100 für 1 Euro, usw.. Analog die Einstellungen für Geldscheine vornehmen. Bei BILL #1 den Wert für Geldschein 1 einstellen, z.B. 500 für 5 Euro. Dann den Wert des zweiten Geldscheines einstellen, z.B. 1000 für 10 Euro, usw..

Dann noch das Übertragungsprotokoll für Münzprüfer (COIN) und Geldscheinprüfer (BILL) einstellen. Hinweis: bei mehr als 3 Münzen oder Scheinen muss das BINARY Protokoll verwendet werden. Dazu muss auch der Münz- bzw. Geldscheinprüfer auf BINARY Protokoll eingestellt werden!

Die Zeit die der Kunde erhält wird im Servicemenü bei "COSTS P/STUNDE:" eingestellt. Über diesen Wert wird die Zeit entsprechend berechnet.

Beispiel: Für 50 Cent sollen 4 Minuten gegeben werden. 4 Min = 240 Sekunden Da der Preis in Stunden eingestellt wird, kann der Stundenpreis wie folgt berechnet werden: a)

1 Stunde = 3600 Sekunden 3600 : 240 = 15 Einheiten pro Stunde 15 Einheiten \* 50 Cent = 750 Cent pro Stunde.

b) 50 Cent = 4 Minuten = 240 Sekunden 240 div 50 Cent = 4,8 Sekunden pro Cent 3600 : 4,8 = 750 Cent pro Stunde

Mit der Bonus Funktion kann für jede Münze und Geldschein ein Bonus-Wert in Sekunden eingestellt werden. Z.B. für 0,50 EUR erhält der Kunde 4 Minuten. Für 1 EUR wird als Bonus 60 Sekunden eingestellt, das bedeutet der Kunde erhält für 1 EUR 8 Minuten + 60 Sekunden Bonus = 9 Minuten insgesamt.

Für den ersten Testlauf Münz- und Geldscheinprüfer anschließen und diverse Münzen und Banknoten testen.

Im Service Menü wird unter TOTAL IN die Summe aller Zahlungseingänge angezeigt.

# <span id="page-16-0"></span>**7. MONTAGE IM GERÄT**

Die CI MC8 Platine wird einfach auf einer Hutschiene aufgeklemmt und verkabelt. In diesem Beispiel mit Geldscheinprüfer, Münzprüfer und 3x Hopper:

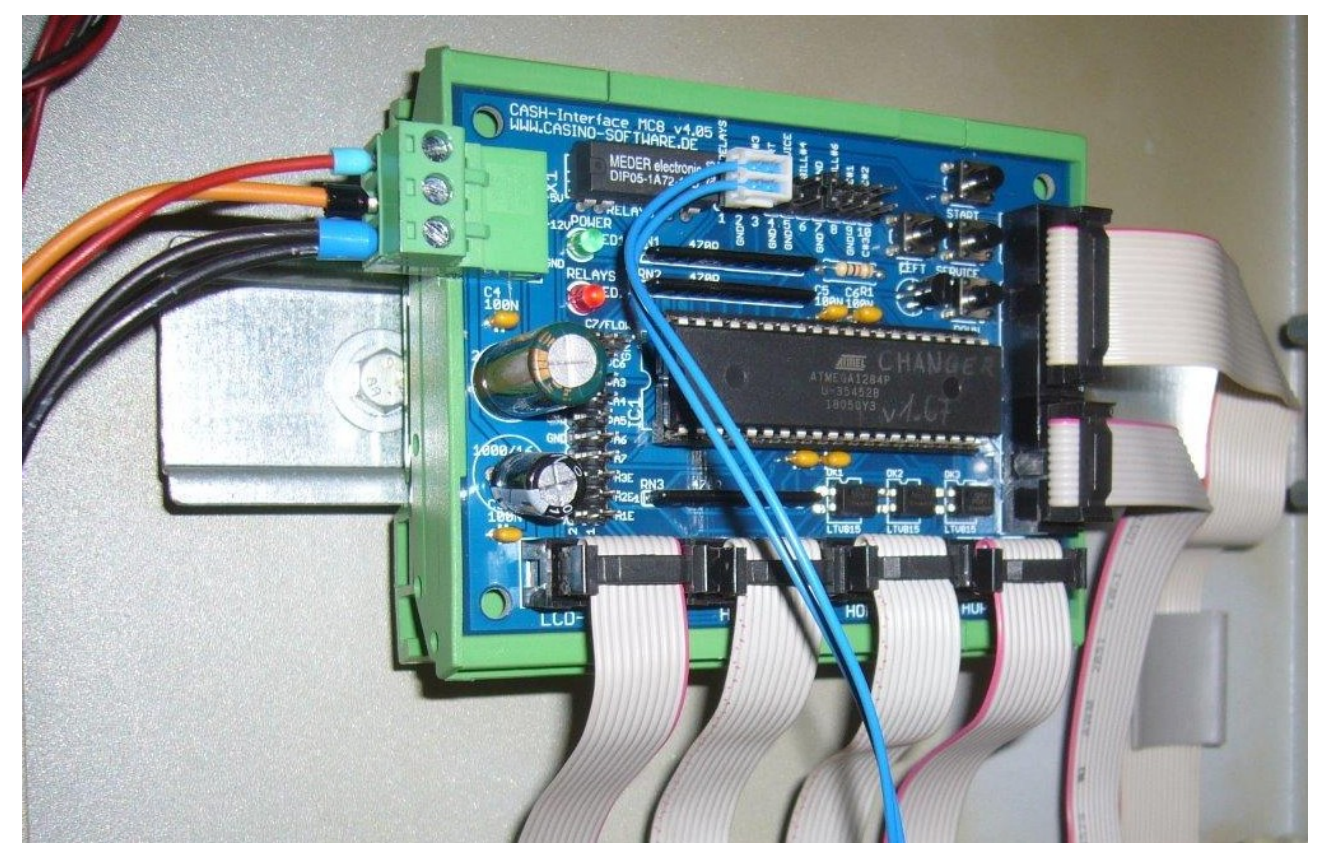

Das Display wird entsprechend, evtl. mit eigenem Adapter, in die Front eingebaut:

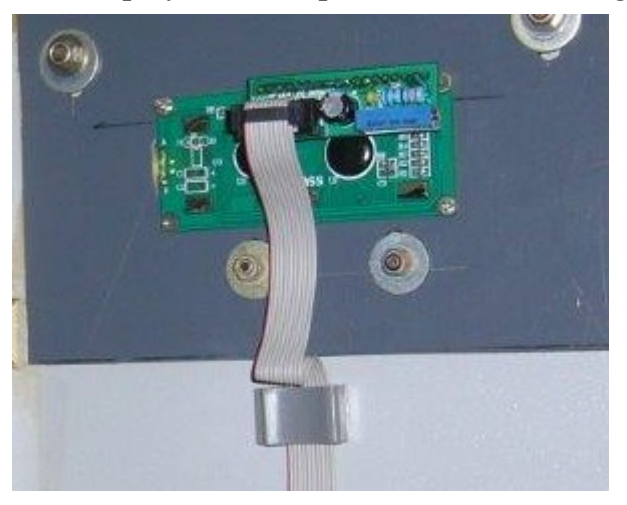

#### <span id="page-17-2"></span>**8. SICHERHEITSBESTIMMUNGEN**

Betriebsanleitung vollständig und sorgfältig vor Gebrauch lesen. Die Betriebsanleitung ist Bestandteil des Produktes und enthält wichtige Informationen für den korrekten Gebrauch.

Das Produkt, Produktteile und Zubehör nur in einwandfreiem Zustand verwenden. Vergleichen Sie die Spezifikationen aller verwendeten Geräte, um Kompatibilität zu gewährleisten. Bei Fragen, Defekten, mechanischen Beschädigungen, Störungen und andere nicht durch die Begleitdokumentation behebbaren Problemen an den Hersteller wenden.

Die CASH-Interface MC8 Platine ist für den Einbau in ein Gehäuse vorgesehen.

Verwenden Sie die CASH-Interface MC8 nur in Niederspannungsschaltkreisen (max. 24V). Höhere Spannungsraten sind nicht zulässig. Es besteht Lebensgefahr durch Stromschlag und Brandgefahr!

Stellen Sie sicher, dass alle elektrischen Anschlüsse und Anschlusskabel den Vorschriften entsprechen. Das gesamte Produkt darf nicht verändert oder zerlegt und wieder zusammengebaut werden. Der Betrieb ist nur in trockenen Innenräumen zulässig. Betreiben Sie das Gerät niemals sofort, nachdem Sie es von einem kalten in einen warmen Raum gebracht haben. Das entstehende Kondenswasser kann das Gerät beschädigen. Setzen Sie das CASH-Interface MC8 Modul nicht hohen Temperaturen, starken Vibrationen, hohen Feuchtigkeitsgraden oder chemisch aggressiven Stäuben, Gasen und Dämpfen aus.

Elektronische Komponenten des Moduls können sich im Betrieb erwärmen. Sorgen Sie für eine ausreichende Luftzirkulation um Wärmeaufbau und Überhitzung zu vermeiden. Im Falle eines Schadens, der durch Nichtbeachtung dieser Betriebsanleitung entstanden ist, erlischt der Gewährleistungsanspruch. Eine Haftung für alle Folgeschäden ist ausgeschlossen! Wir übernehmen keine Haftung für Sach- oder Personenschäden, die durch unsachgemäße Verwendung oder Nichtbeachtung der Sicherheitshinweise verursacht werden!

#### <span id="page-17-1"></span>**9. ENTSORGUNGSHINWEISE**

Elektrische und elektronische Geräte dürfen nach der europäischen WEEE Richtlinie nicht mit dem Hausmüll entsorgt werden. Deren Bestandteile müssen getrennt der Wiederverwertung oder Entsorgung zugeführt werden, weil giftige und gefährliche Bestandteile bei unsachgemäßer Entsorgung die Gesundheit und Umwelt nachhaltig schädigen können.

#### <span id="page-17-0"></span>**10. HAFTUNGSHINWEIS**

Druckfehler und Änderungen an Produkt, Verpackung oder Produktdokumentation behalten wir uns vor. Beachten Sie unsere Garantiebestimmungen.